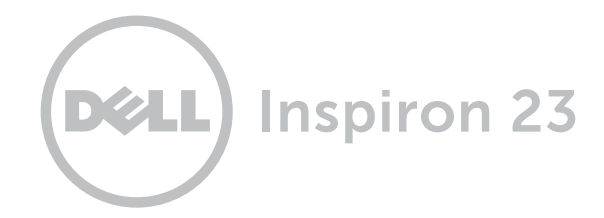

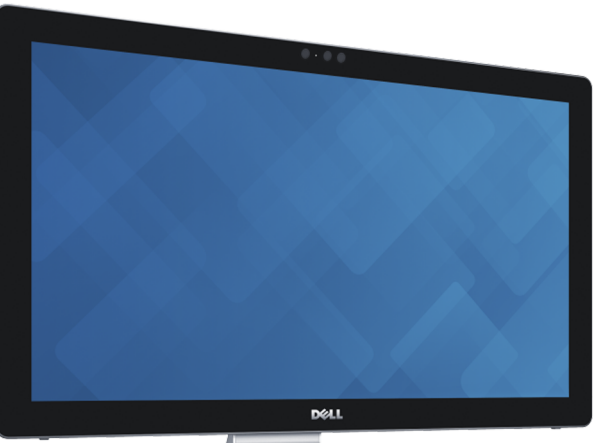

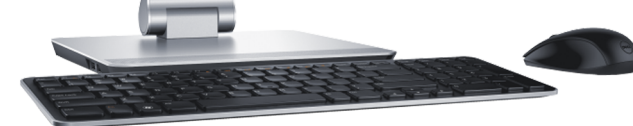

# [Visão](#page-1-0)

[Incline e transforme](#page-5-0)

[Especificações](#page-6-0)

Copyright © 2014 Dell Inc. Todos os direitos reservados. Este produto é protegido por leis de direitos autorais e propriedade intelectual dos EUA e internacionalmente. Dell e o logotipo Dell são marcas comerciais da Dell Inc. nos Estados Unidos e/ou outras jurisdições. Todas as outras marcas e nomes aqui mencionados podem ser marcas comerciais de suas respectivas empresas.

2014 ‑ 12 Rev. A01 Modelo normativo: W07C | Tipo: W07C002 Modelo do computador: Inspiron 2350

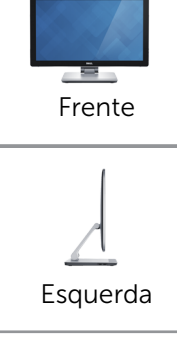

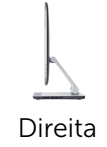

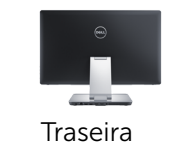

# <span id="page-1-0"></span>Frente

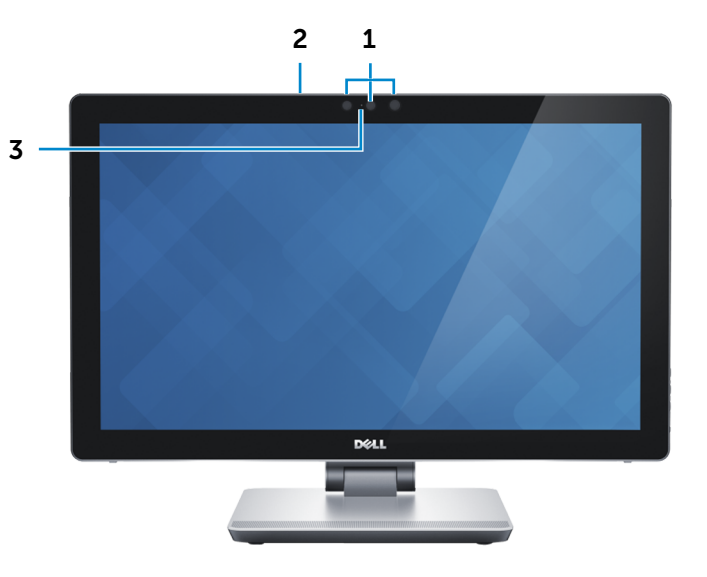

# 1 Câmera 3D Intel RealSense

Permite a captura e o fluxo de imagens tri-dimensionais. Permite a interatividade aprimorada durante as conferências de vídeo, jogos on-line, etc.

#### OU

#### Câmera

Permite efetuar chamadas de bate-papo com vídeo, capturar fotos e gravar vídeos.

#### 2 Microfones (2)

Proporciona entrada de som digital de alta qualidade gravação de áudio, chamadas de voz, etc.

#### 3 Luz de status da câmera

Acende quando a câmera está em uso.

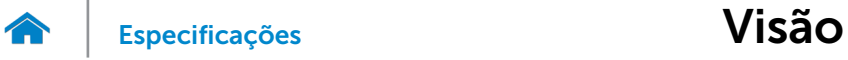

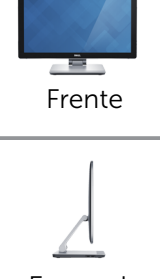

### [Esquerda](#page-2-0)

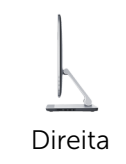

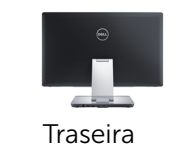

# <span id="page-2-0"></span>Esquerda

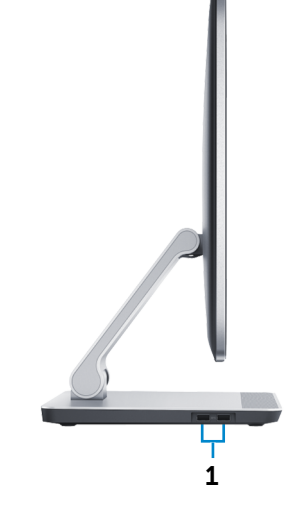

### 1 Portas USB 3.0 (2)

Conecte periféricos, como dispositivos de armazenamento, impressoras, etc. Possibilita velocidades de transferência de dados de até 5 Gbps.

<span id="page-3-0"></span>Direita

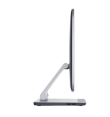

#### [Esquerda](#page-2-0)

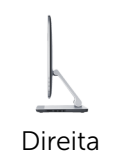

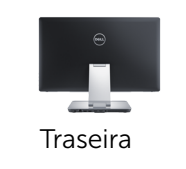

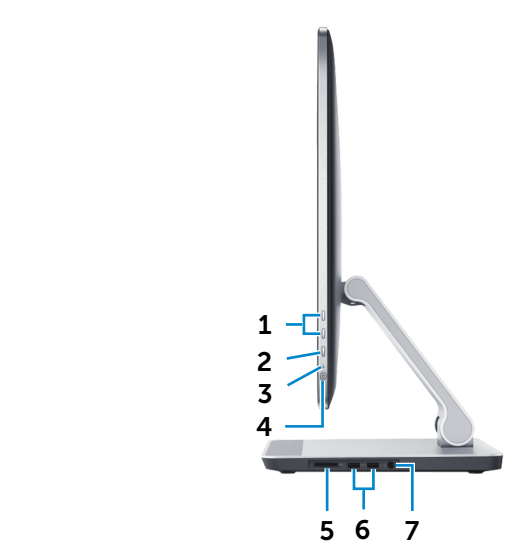

#### 1 Botões de controle do brilho/volume (2)

Quando não estiver conectado em um dispositivo de vídeo de entrada externo (modo de PC), pressione para aumentar ou reduzir o brilho da tela.

Quando conectado em um dispositivo de vídeo de entrada externo (modo AV), pressione para aumentar ou reduzir o volume.

#### 2 Botão de seleção da origem de entrada/botão de desligar tela

Pressione e solte para alternar entre a fonte de entrada. Pressione e solte para desligar a tela.

### 3 Luz de atividade do disco rígido

Acende quando o computador lê ou grava no disco rígido.

#### 4 Botão liga/desliga

Pressione para ligar o computador se estiver desligado ou no estado de Suspensão. Pressione para colocar o computador no estado de Suspensão, se estiver ligado. Pressione e mantenha pressionado por 10 segundos para forçar o desligamento do computador.

**NOTA:** É possível personalizar o comportamento do botão liga-desliga nas Opções de energia. Para obter mais informações, consulte *Eu e meu Dell* em dell.com/support.

#### 5 Leitor de cartão de mídia

Lê e grava em cartões de mídia.

### 6 Portas USB 3.0 (2)

Conecte periféricos, como dispositivos de armazenamento, impressoras, etc. Possibilita velocidades de transferência de dados de até 5 Gbps.

#### 7 Porta para fone de ouvido

Conecte um adaptador de energia para fornecer energia ao seu computador.

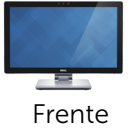

# <span id="page-4-0"></span>Traseira

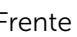

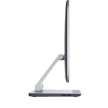

#### [Esquerda](#page-2-0)

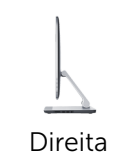

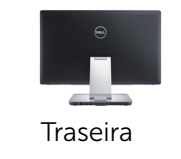

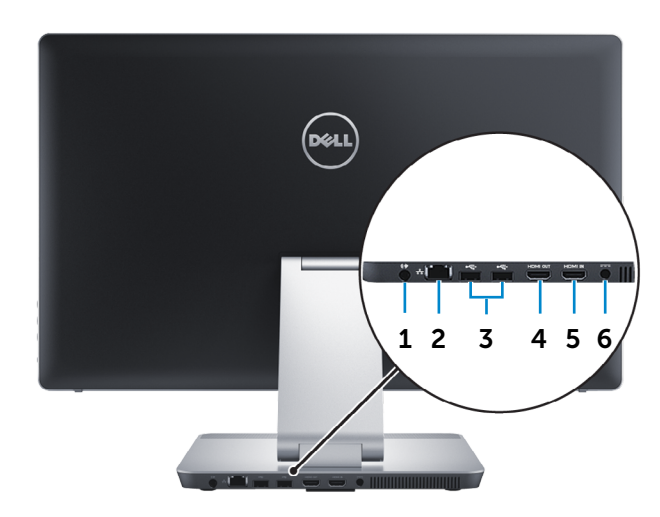

#### 1 Porta de saída de áudio

Conecte dispositivos de saída de áudio, tais como altofalantes, amplificadores, e assim por diante.

#### 2 Porta de rede

Conecta um cabo Ethernet (RJ45) de um roteador ou de um modem de banda larga para acesso á rede ou à Internet.

#### 3 Portas USB 2.0 (2)

Conecte periféricos, como dispositivos de armazenamento, impressoras, etc. Possibilita velocidades de transferência de dados de até 480 Mbps.

#### 4 Porta de saída HDMI

Conecte uma TV ou outro dispositivo com entrada HDMI. Fornece saída de vídeo e áudio.

#### 5 Porta de entrada HDMI

Conecte um console de jogos, leitor de Blu-ray, ou outros dispositivos habilitados com saída HDMI.

#### 6 Porta do adaptador de energia

Conecta um adaptador de energia para o fornecimento da energia necessária ao computador e para carregar a bateria.

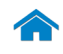

# Inclinação

<span id="page-5-0"></span>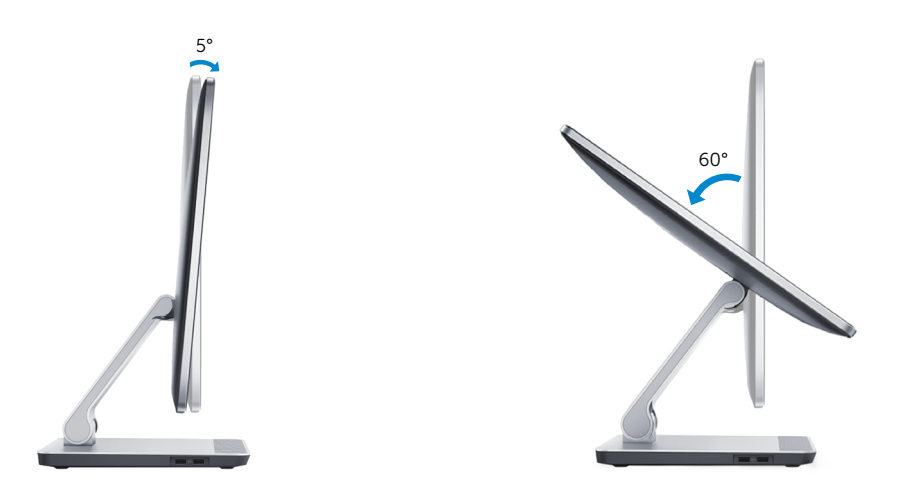

# Transformar

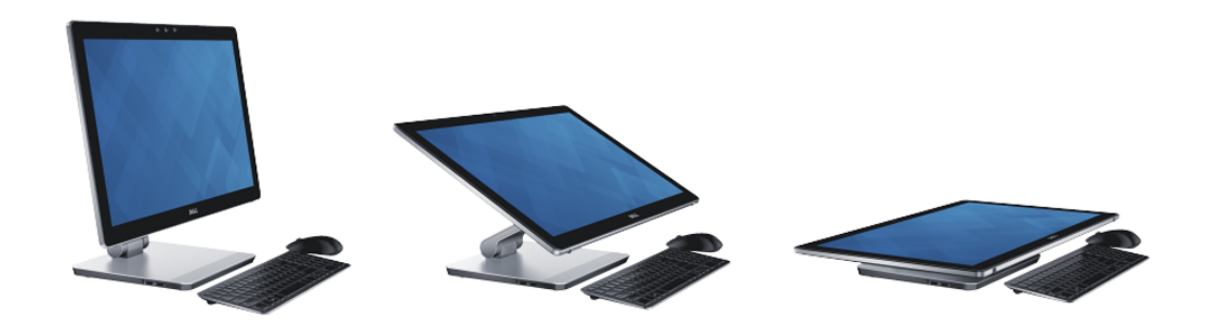

# <span id="page-6-0"></span>Dimensões e Peso

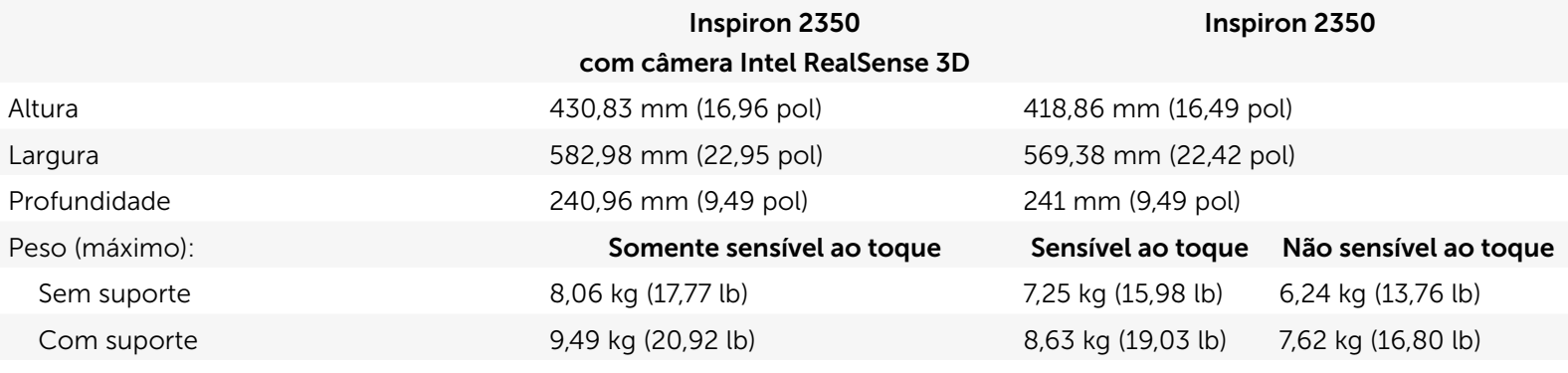

NOTA: O peso do computador varia em função da variabilidade da configuração encomendada e da fabricação.

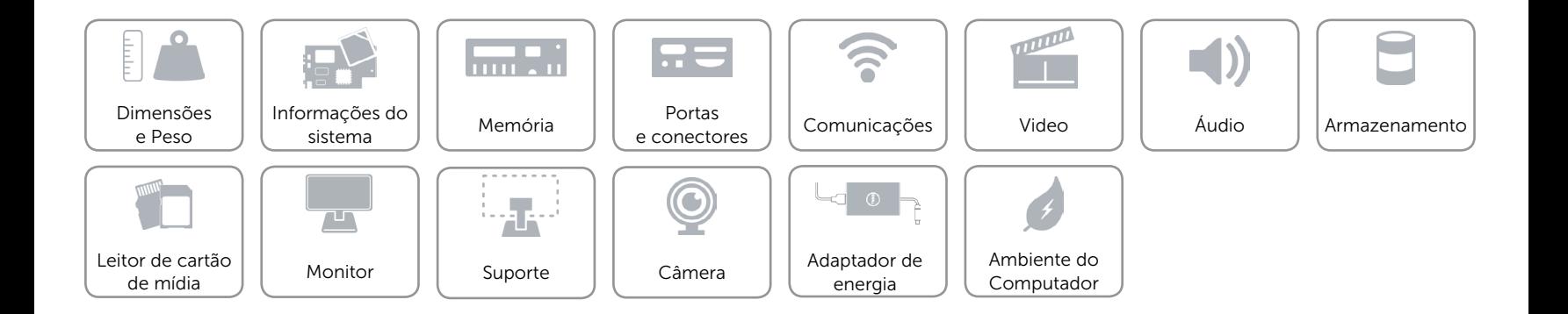

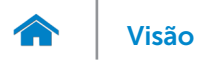

# <span id="page-7-0"></span>Informações do sistema

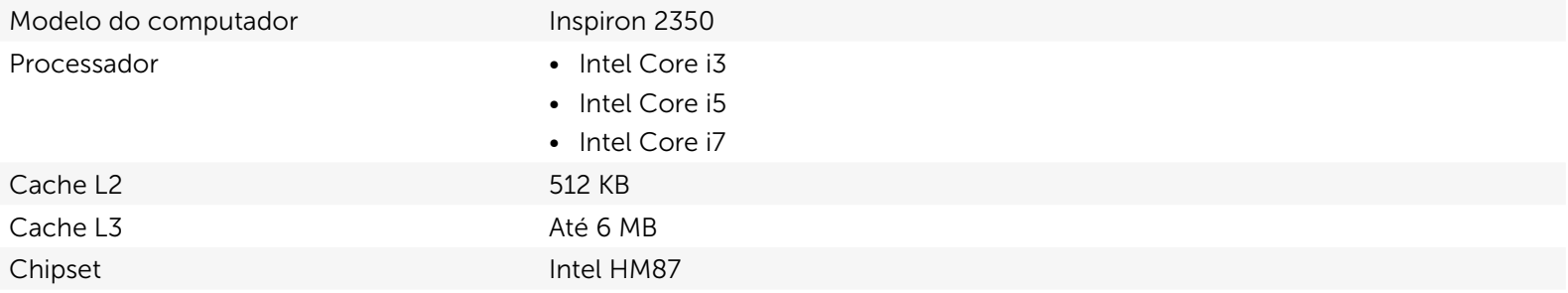

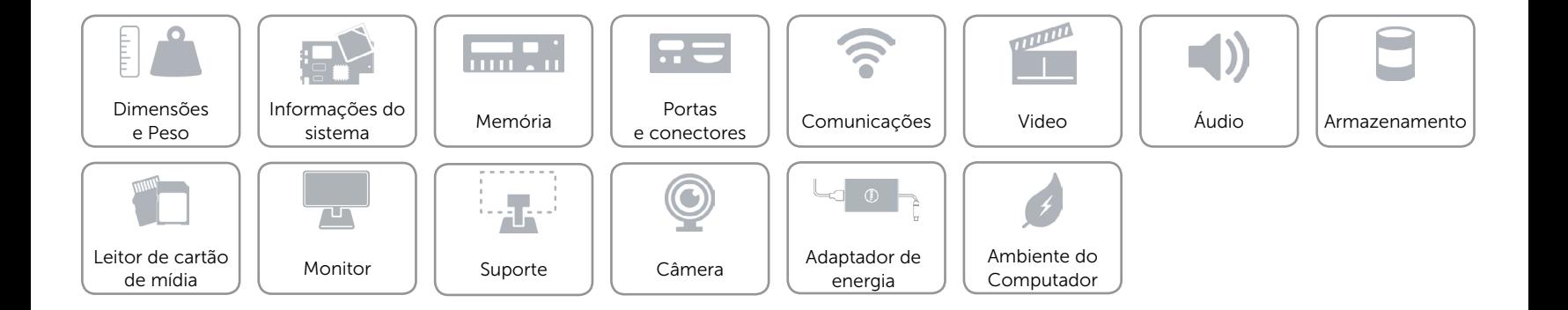

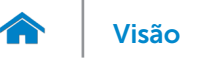

# <span id="page-8-0"></span>Memória

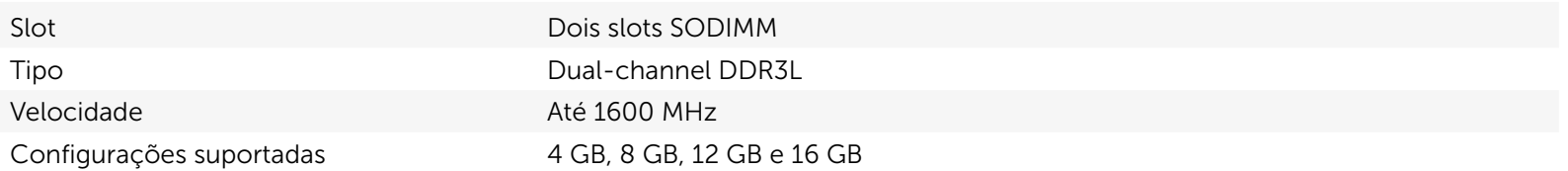

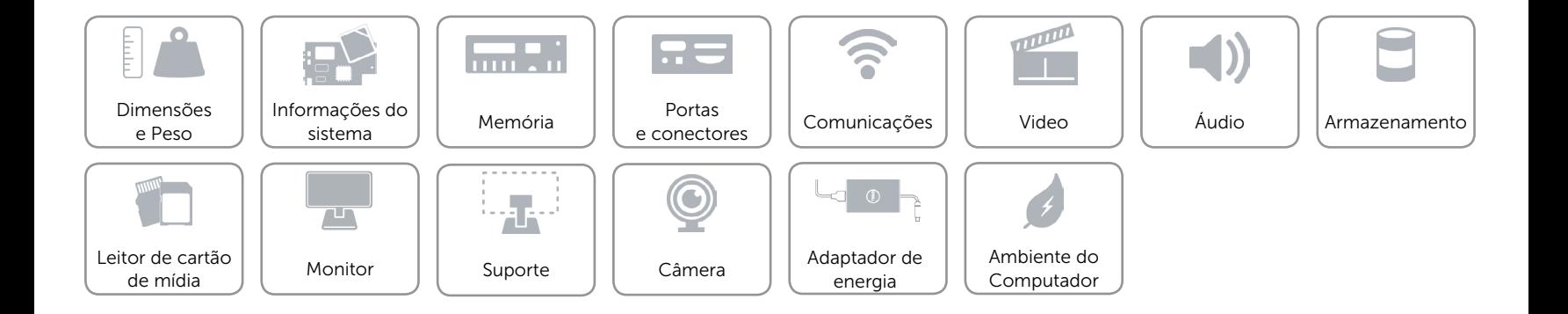

# <span id="page-9-0"></span>Portas e conectores

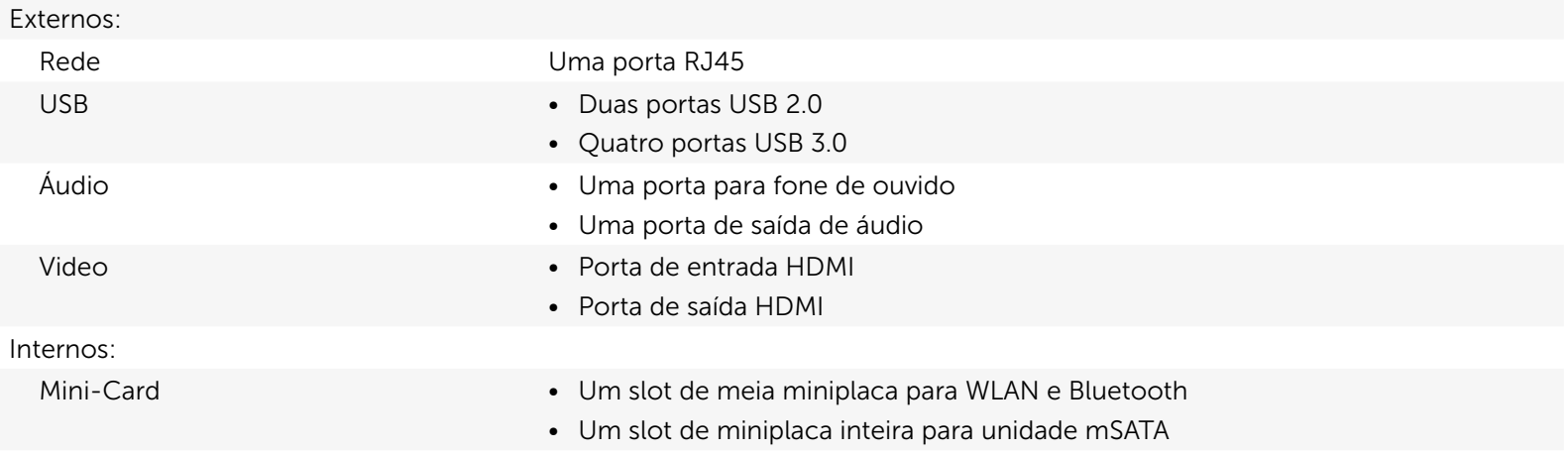

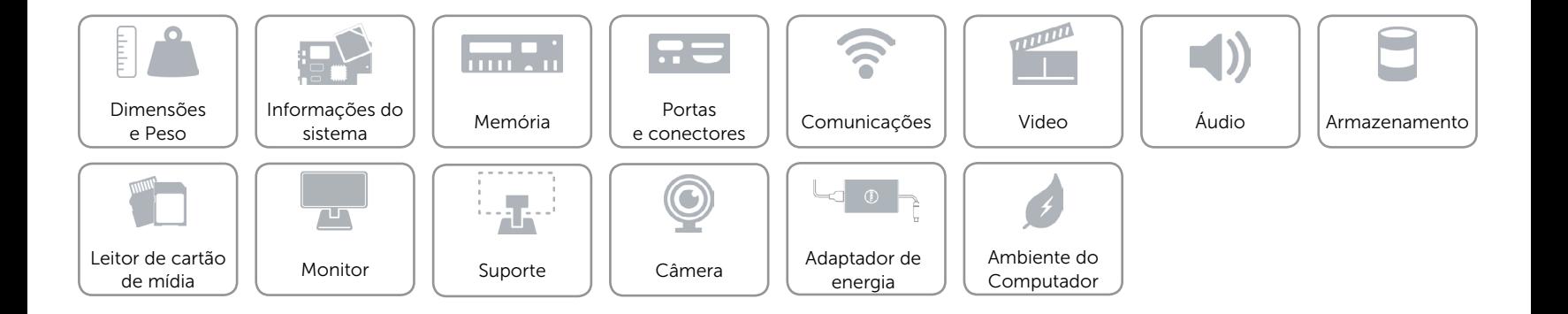

# <span id="page-10-0"></span>Comunicações

Ethernet LAN Ethernet de 10/100/1000 Mbps integrada na placa de sistema

- Conexão sem fio **•** Wi-Fi 802.11b/g/n
	- • Wi-Fi 802.11ac
	- Bluetooth 4.0 I F
	- • Intel WiDi
	- Miracast (somente em computadores fornecidos com placa sem fio 802.11b/g/n)

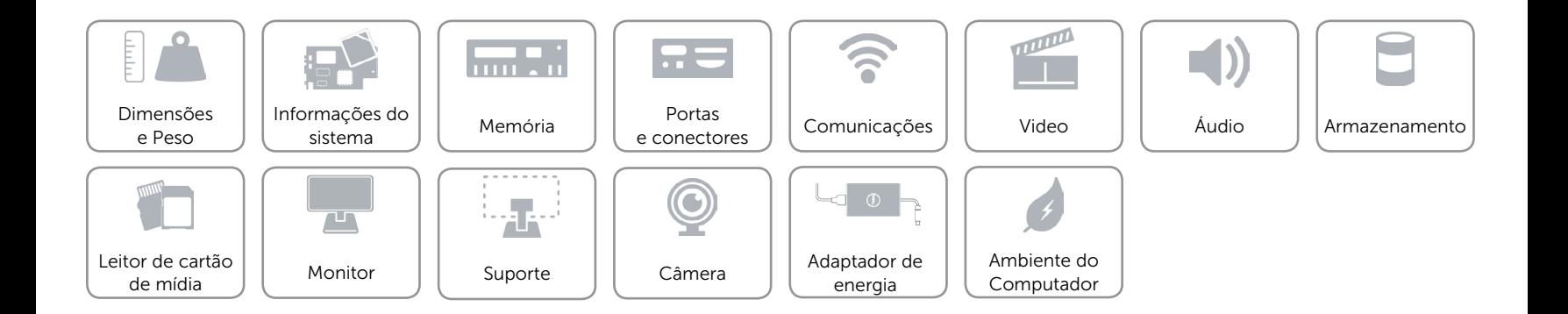

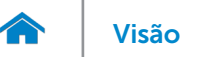

# <span id="page-11-0"></span>Video

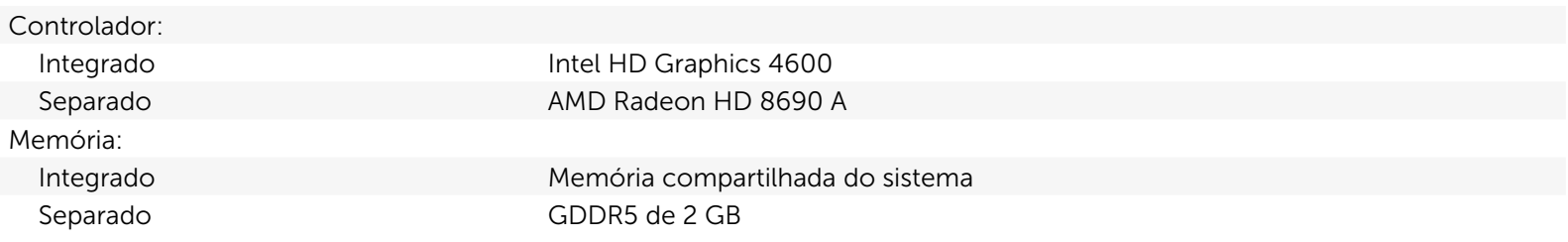

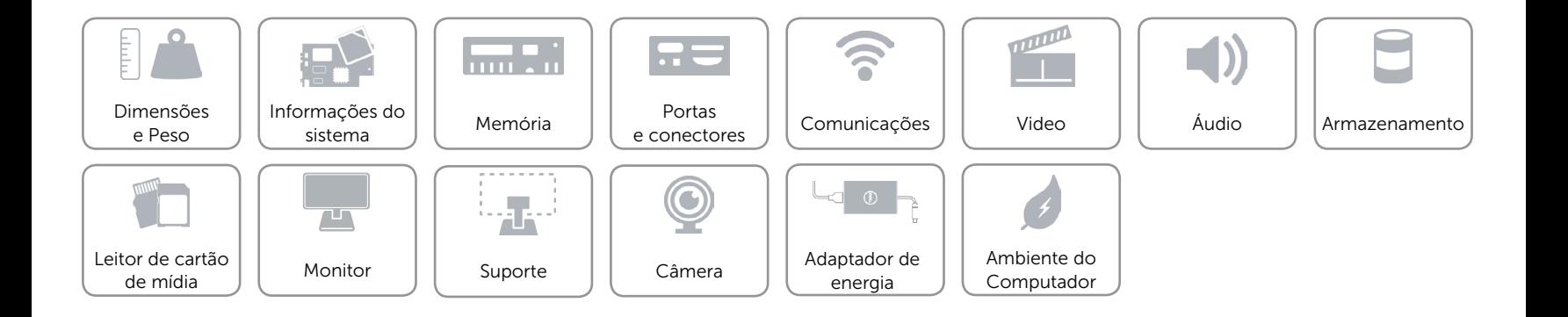

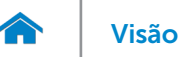

# <span id="page-12-0"></span>Áudio

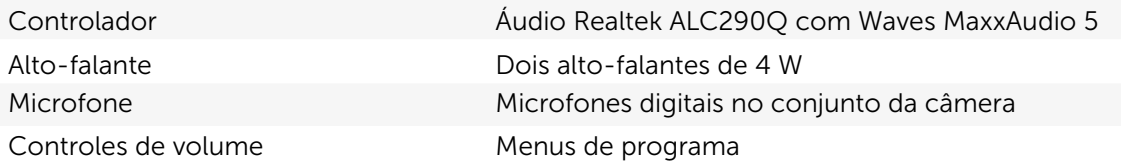

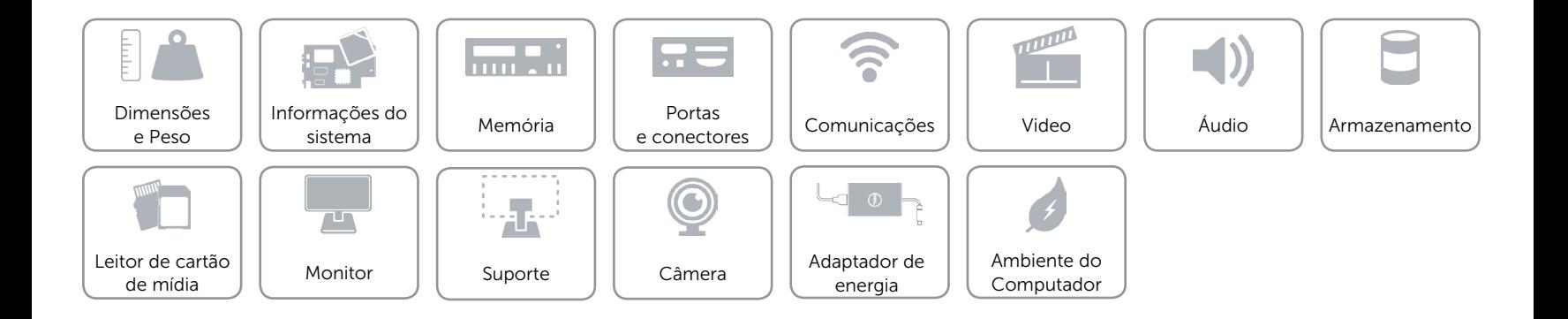

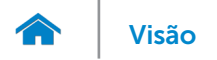

### <span id="page-13-0"></span>Armazenamento

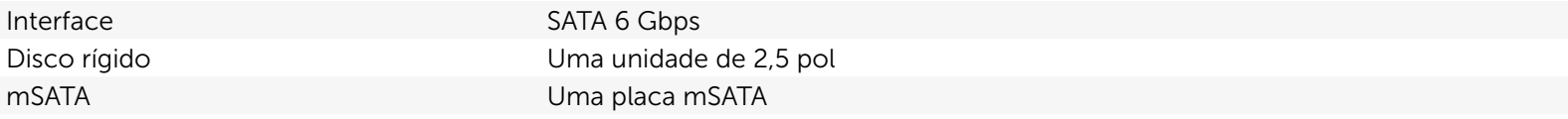

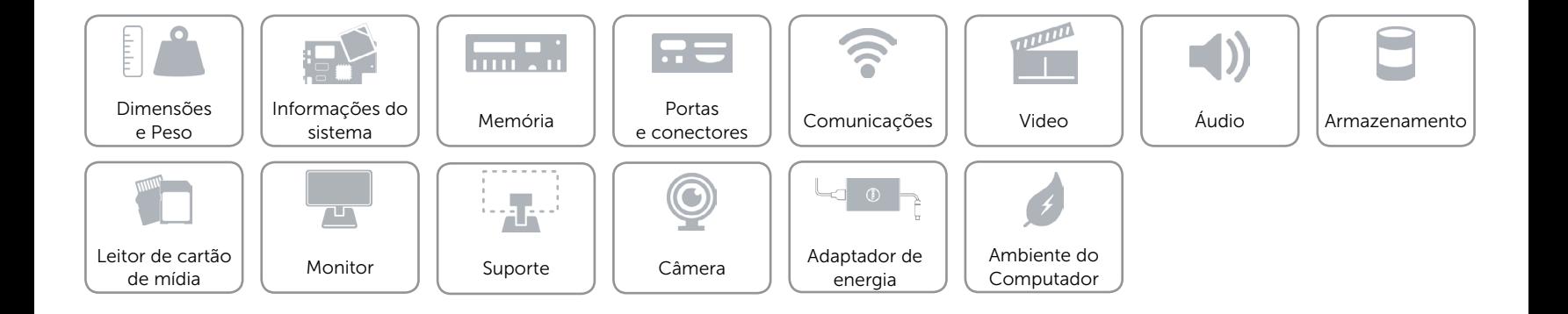

# <span id="page-14-0"></span>Leitor de cartão de mídia

Cartões compatíveis **•** Cartão SD

Tipo Um slot 8-em-1

- 
- • cartão SD Extended Capacity (SDXC, capacidade extendida)
- • Cartão SDHC (SD High-Capacity)
- • MultiMediaCard (MMC)
- Memory Stick (MS)
- • Memory Stick PRO
- • Memory Stick PRO-HG
- Memory Stick XC

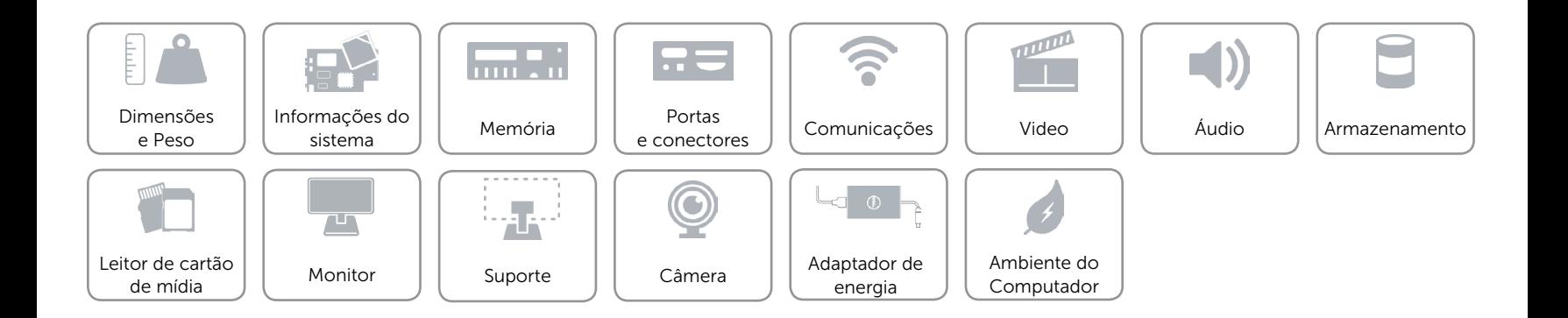

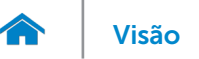

# [Visão](#page-1-0) **Especificações**

# <span id="page-15-0"></span>Monitor

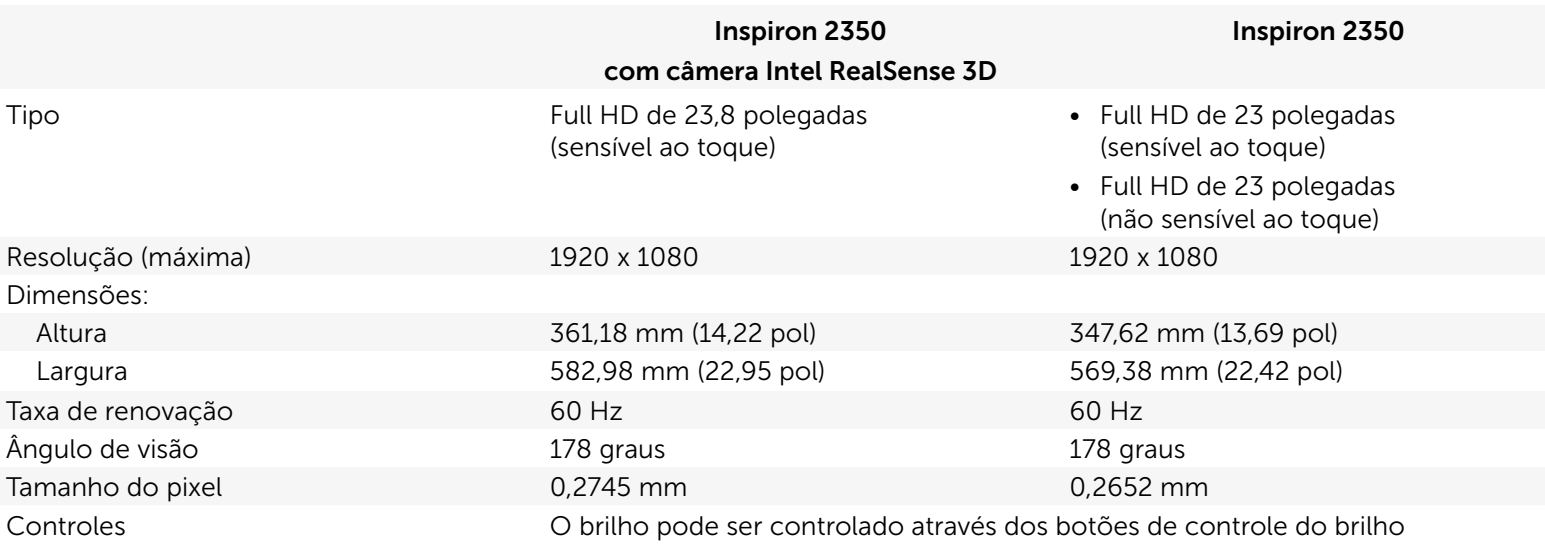

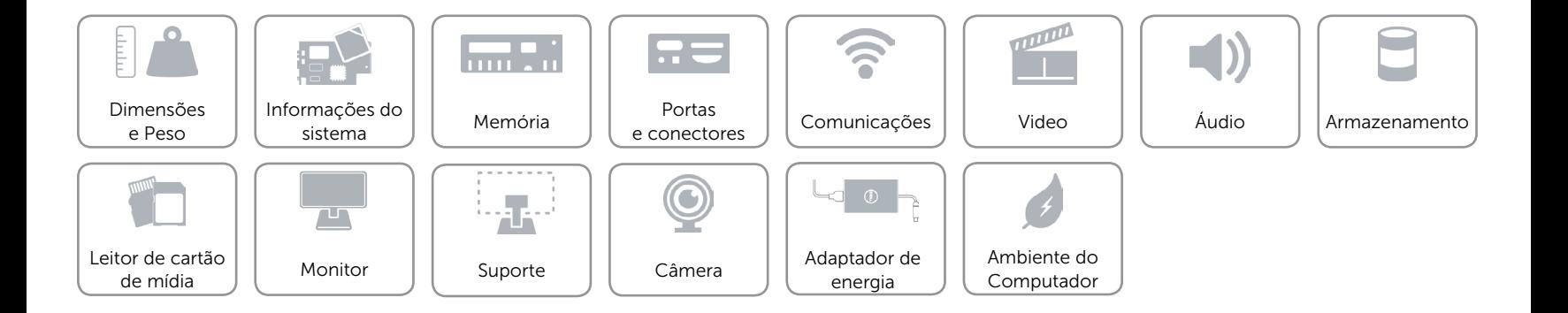

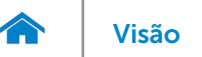

# <span id="page-16-0"></span>Suporte

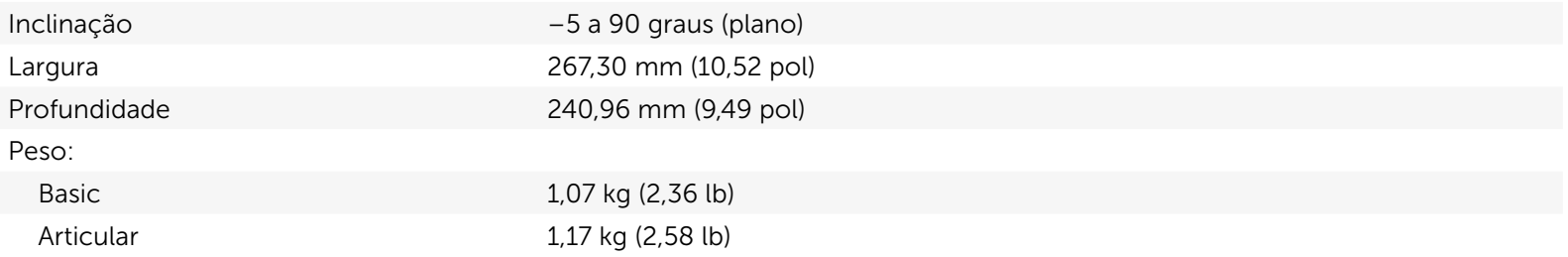

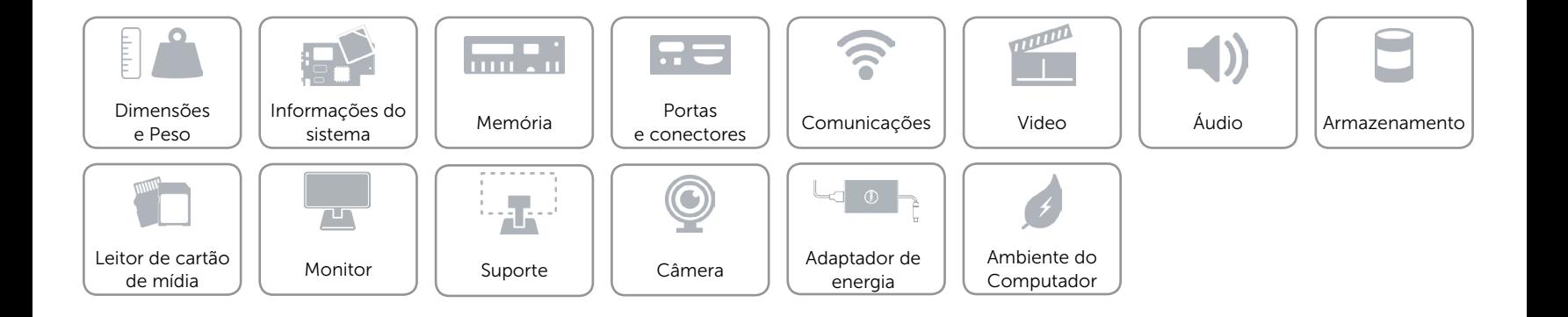

# <span id="page-17-0"></span>Câmera

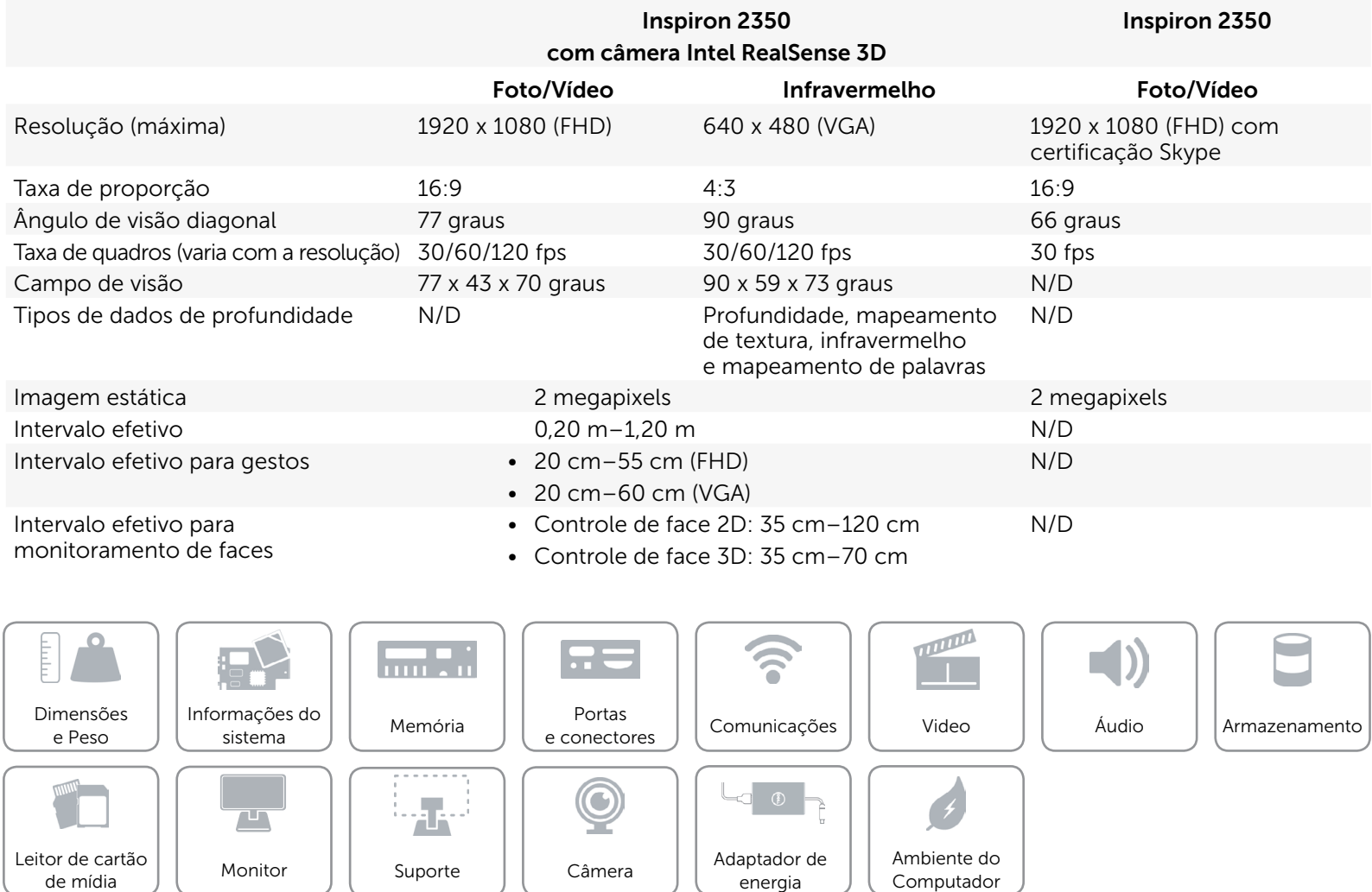

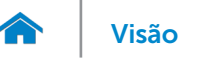

# <span id="page-18-0"></span>Adaptador de energia

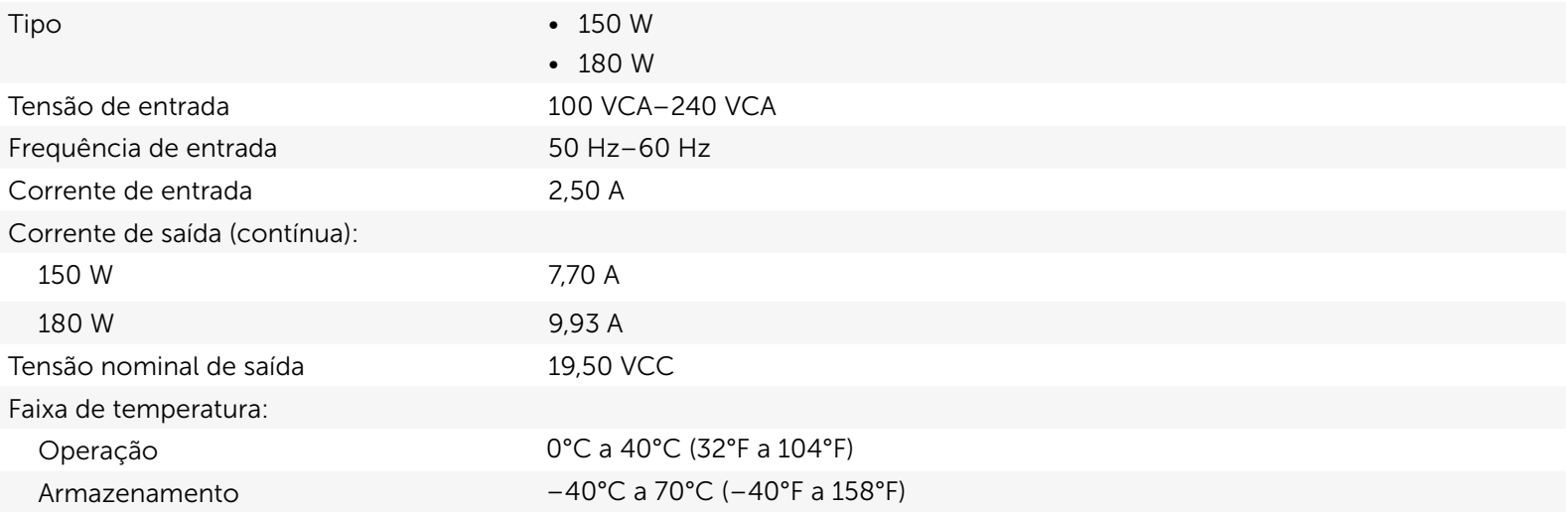

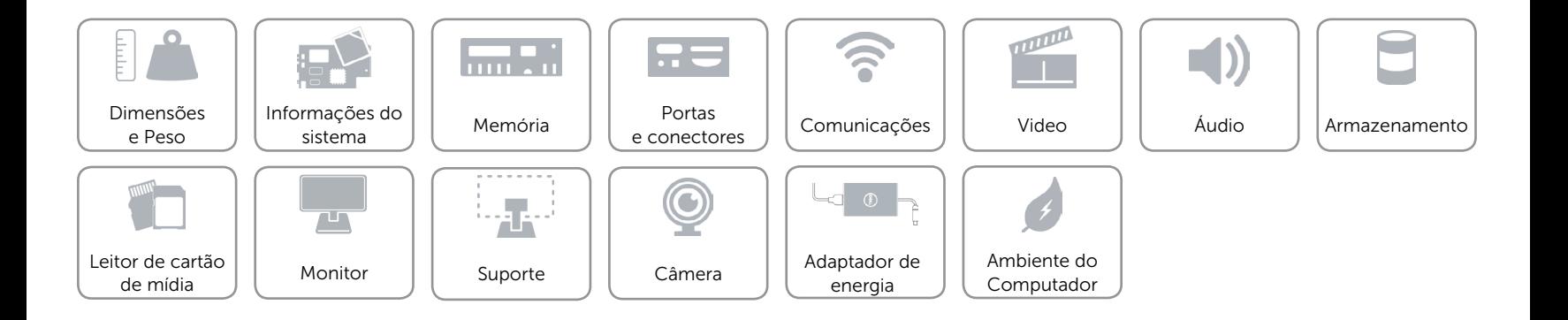

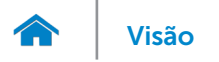

# <span id="page-19-0"></span>Ambiente do Computador

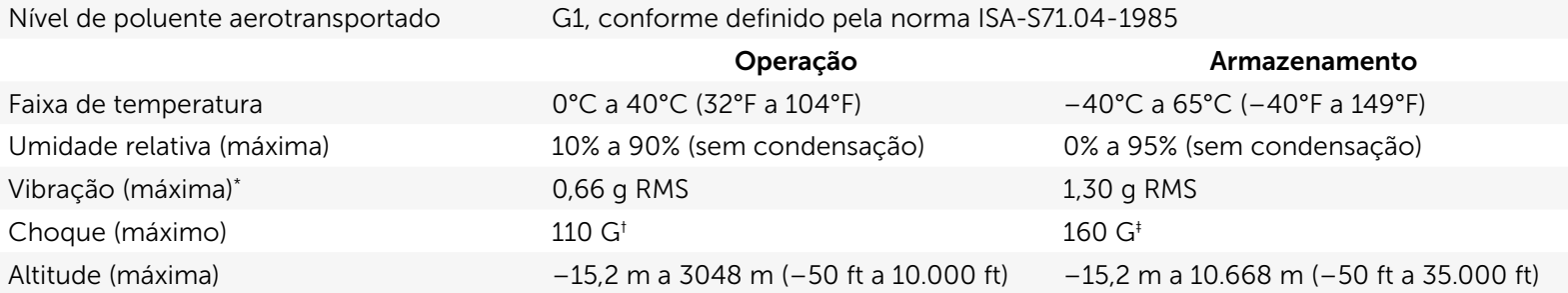

\* Usando um espectro de vibração aleatória que simula o ambiente do usuário.

† Medido usando um pulso de meia senóide de 2 ms quando o disco rígido está em uso.

‡ Medição usando um pulso de meio seno de 2 ms quando a cabeça da unidade de disco rígido está na posição de parqueada.

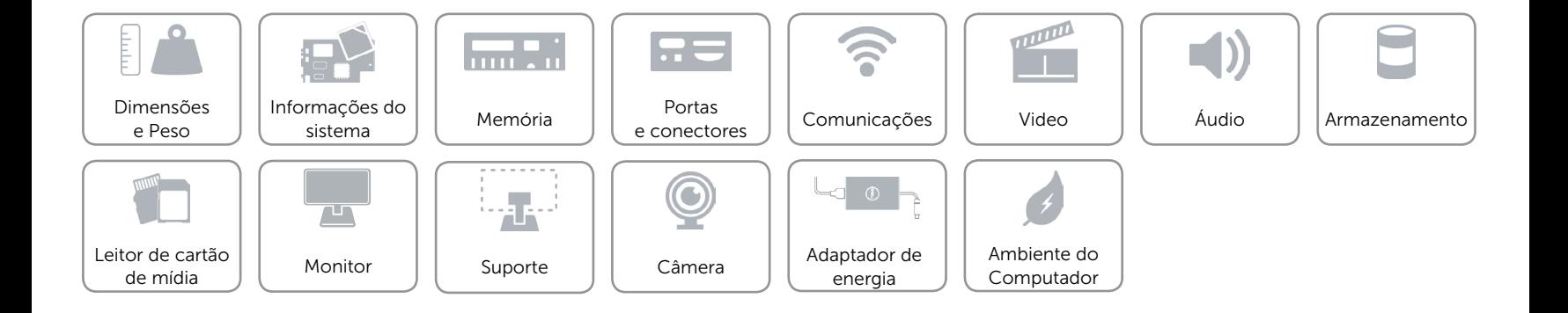